# Tips & Tricks to fix Roadrunner Email Problems

Is it that you are coming across **Roadrunner email problems**? However, it's not that the Roadrunner email service is the top-most email service. These issues are not because of any problem in Roadrunner email but because of technical faults. And these issues can occur to any of the digital grounds. Well, these problems can be resolved easily without making much effort. Read and apply the steps given to fix the issues. If you failed to understand then you simply have to connect with the expert and know if you get stuck in any situation.

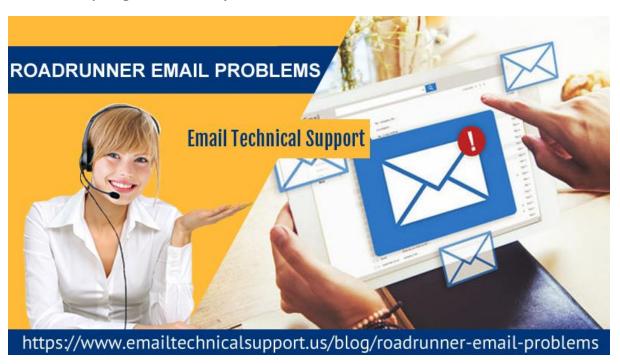

# **Frequent Roadrunner Email Problems**

These are some most common Roadrunner email problems users come across:

- Syncing issue in Roadrunner
- email
- Login email address is incorrect
- Roadrunner email got hacked
- The problem in resetting your password
- Error in signing in your account
- Forgot password of your account
- Problem with outgoing email
- connection
- Unable to set POP3 and IMAP server problem

# Reason for Roadrunner email problem occurrence

- Slow internet connection
- System requirements are not compatible
- Another file may oppose the file
- Server Unresponsive
- Cache and viruses may block the file
- Wrong credentials
- Incorrect IMAP and POP settings

## **Effective Steps to resolve Roadrunner Issues**

**Roadrunner Email problems** can occur anytime. Thus, you should know the precautions so that you can apply them whenever it's required:

- Cross-check the server settings of the network
- You can open your roadrunner account on www.rr.com if application isn't working
- Try to resolve the SMTP server connection
- Inspect the IMAP and POP settings
- Mention the correct username and password
- Cross-check by sending mail to your friend

Furthermore, there are server settings, you need to follow. Go through the blog and solve the issue.

#### Fix the Roadrunner Issues in Android

Did you try to access Roadrunner email via Gmail on your android? Use IMAP and POP settings with the below steps:

- 1. Firstly, open mail in your Android device
- 2. Then, enter your Roadrunner email address and click Next
- 3. Choose POP3 and click 'Next'
- 4. Then, type Roadrunner password
- 5. Next, in the incoming server, mention the following details:
  - Username: enter full email address including @maine.rr.com
  - Password: type Roadrunner webmail password
  - Server: pop-server.maine.rr.com
  - Port: 110
  - Security Type: None
- 6. Next, Outgoing Server Setting Information
  - Server: smtp-server.maine.rr.com
  - Port: 587
  - Security Type: None
  - Require sign-in: Tick mark
  - Username: username@maine.rr.com
  - Password: Your Roadrunner email password
  - Tap 'Next' and then click on 'Next' again
  - Thereafter, mention your name in the required box (All recipients will see your name)

- · Click 'Next'
- In case, the above settings fail to work choose alternative server settings:
- Incoming server: pop-server.rr.com
- Outgoing server: smtp.rr.com

## How to fix Roadrunner problem on iPhone?

For resolving **Roadrunner email problems** in iPhone, follow the below steps:

- 1. Navigate to Settings option
- 2. Then choose Mail, Contacts, and
- 3. Calendars and then click Insert Account
- 4. Choose Additional>Add Mail Account
- 5. Type the title Address: enter your roadrunner user name
- 6. Click 'Next'
- Incoming mail server host:
- pop-server.Ec.rr.com
- Username: enter complete
- email address
- Accounts: mention password
- Port: 110
- 7. Now fill Outgoing Mail Server:
  - Outgoing Mai server host:
  - mobile-smtp.roadrunner.com
  - Username: type RR username
  - Password: RR password
  - Interface: 587
  - Un-tick Secure Survey
- 8. Tap Save

#### **Instant Technical Assistance**

Were you able to resolve the **Roadrunner email problem**? If the answer is no then you need to tackle the problems with the help of experts. Try to get in touch with the professionals and put forward your concern to them. They will bring out the best workable solution to your problem. You simply have to apply them accordingly and your issue will be resolved. The service is active throughout day and night, 24\*7.

Source Link: - <a href="https://medium.com/@jemasjoin/tips-tricks-to-fix-roadrunner-email-problems-99e657a4bc32">https://medium.com/@jemasjoin/tips-tricks-to-fix-roadrunner-email-problems-99e657a4bc32</a>